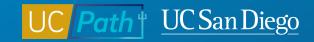

# **UCPath Projects: June Release**

**Topic Based Zoom** 05/31/23

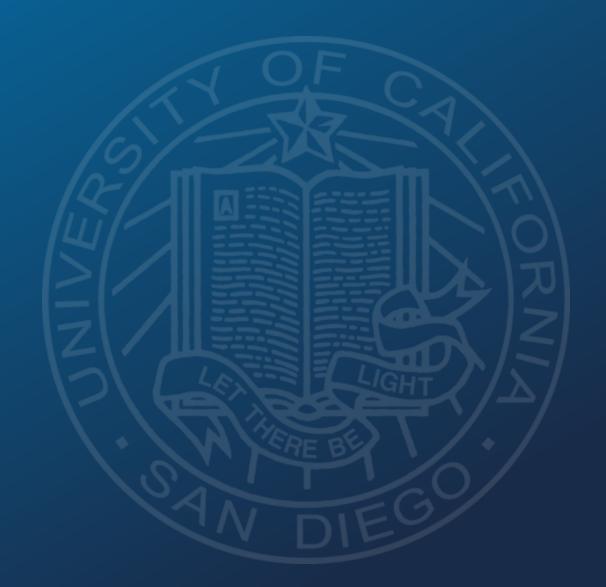

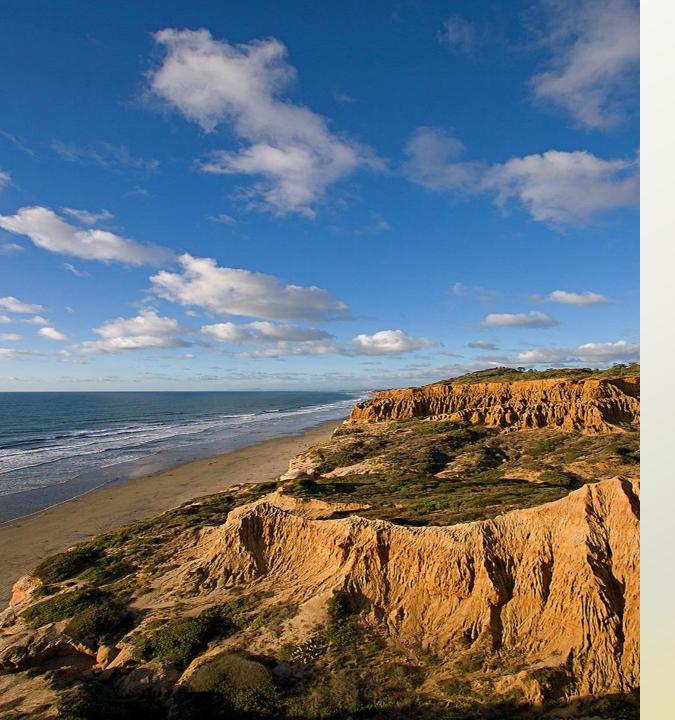

# **Today's Topics**

- Annual UCPath Upgrade
- Manage Job Tile
- Lived Name
- Preparing for the Changes
- Q&A

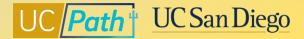

# **Annual UCPath Upgrade**

#### What is the purpose?

- Deploy the latest
   PeopleSoft HCM software
   (PUM 44 & Tools 8.6) to
   UCPath system
- UCPath is currently on PUM
   37 and Tools 8.58

#### Who will this impact?

• All transactors

#### What's coming?

- New PeopleSoft interface color scheme
- New Quick Access Bar
- New search functionality
- NavBar breadcrumbs
- Label changes

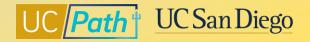

# **Annual UCPath Upgrade – Interface Changes**

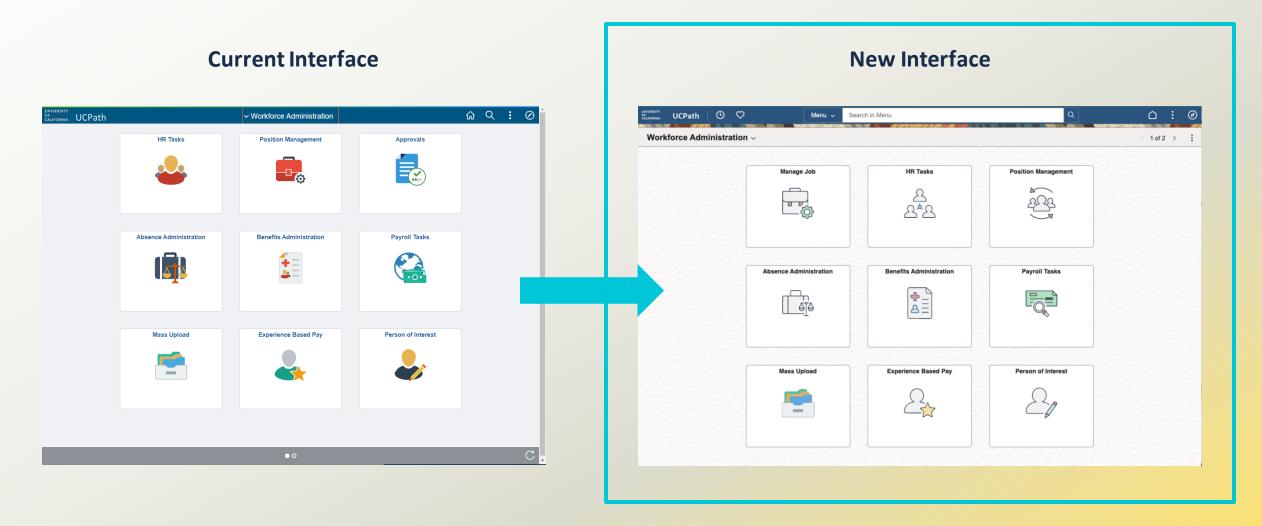

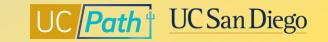

# Annual UCPath Upgrade – Quick Access Bar

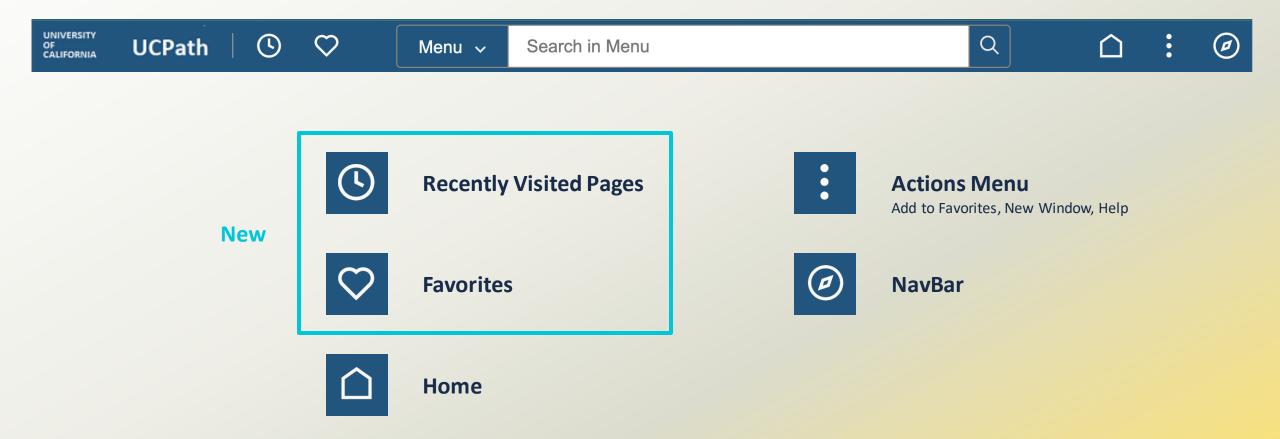

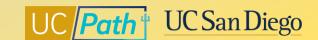

# **Annual UCPath Upgrade – Recently Visited & Favorites**

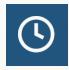

Clicking on the **Recently Visited** icon will show pages you have previously visited on the left side of your browser.

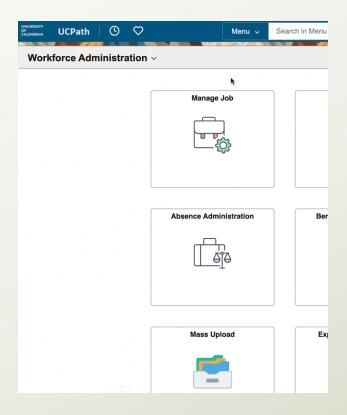

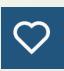

Clicking on the **Favorites** icon will show pages you have marked as a Favorite on the left side of your browser.

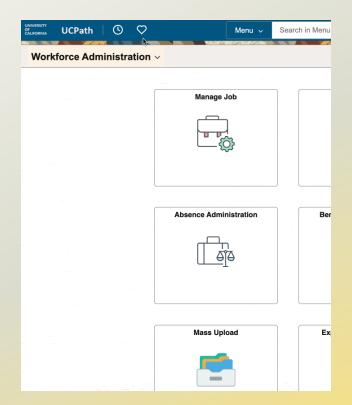

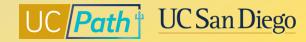

## **Annual UCPath Upgrade – Homepage Selector**

Toggle between PeopleSoft Homepages using the Homepage Selectors.

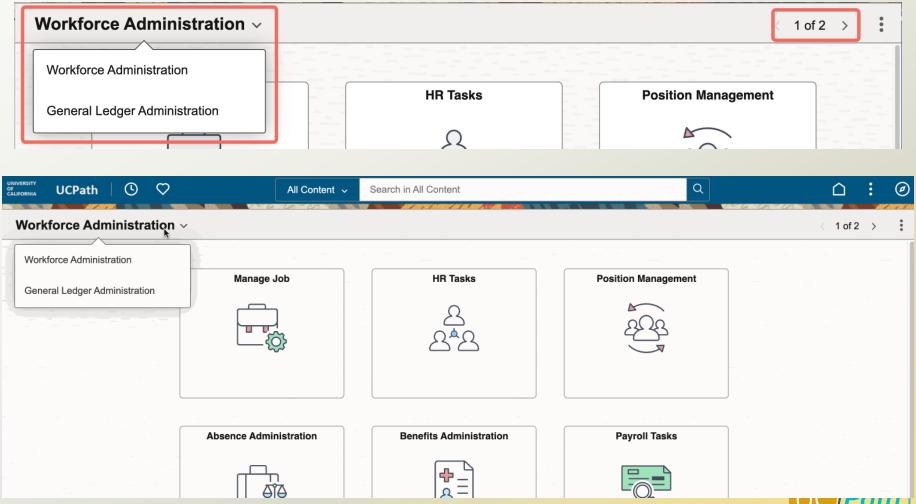

# **Annual UCPath Upgrade – Increased Search Functionality**

#### Menu Search: for UCPath pages

- Displays UCPath pages you recently visited or navigated to
- Searches and returns PeopleSoft pages

**Content Search:** for UCPath employees

- All (Global) Filter: Returns results from Modify a Person
   & Job Data
- Job Data Filter: Returns results employees from Job Data
- Person Filter: Returns results from Modify a Person

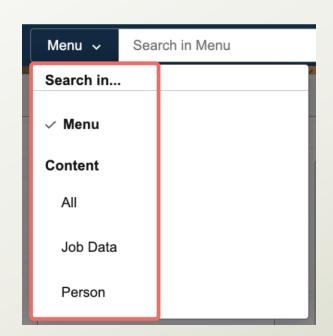

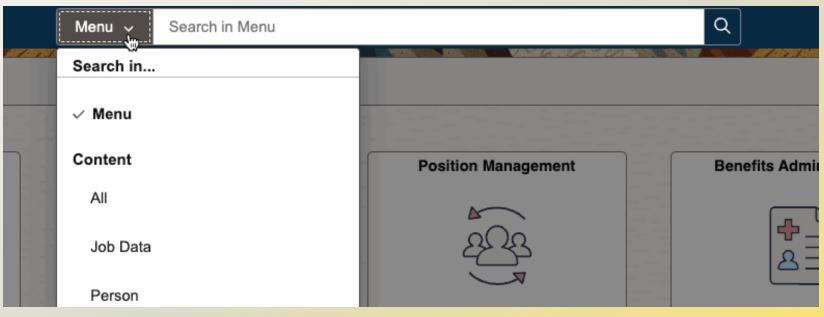

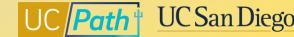

# **Annual UCPath Upgrade – Breadcrumbs (Classic Navigation)**

For Classic Navigation users, you will now be able to see **breadcrumbs** in the **NavBar**.

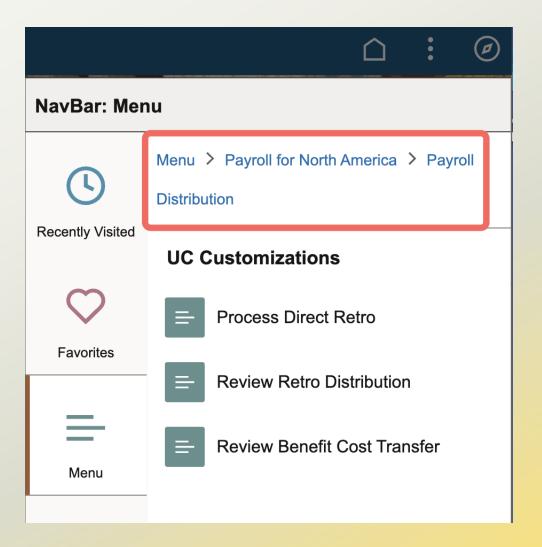

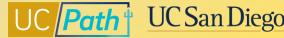

# **Annual UCPath Upgrade – Label Changes**

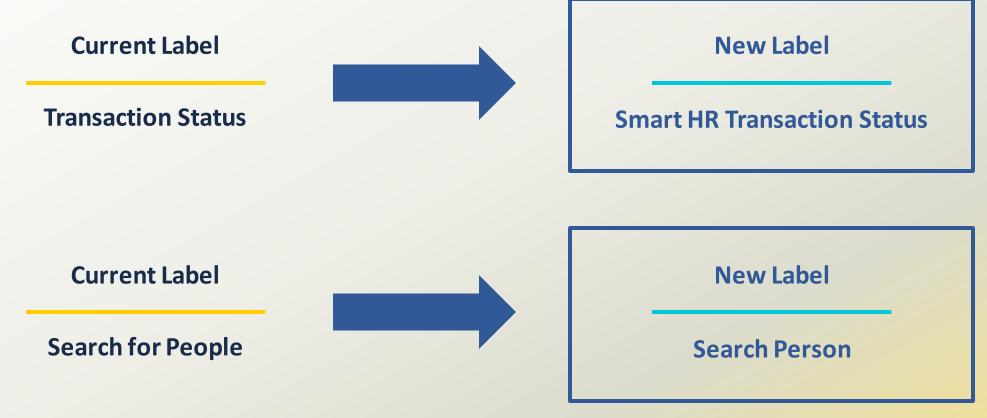

#### **Page Navigation:**

Main Menu > PeopleSoft Homepage > HR Tasks > Smart HR Templates > Smart HR Transaction Status

Main Menu > PeopleSoft Homepage > HR Tasks > Search Person

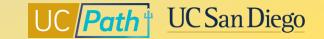

# Manage Job Tile

#### What is the purpose?

- Phase 1 of the multi-year
   Replace PayPath project
   (local pilot release)
- Provides a modernized solution to accurately and reliably process job data information directly in UCPath

#### Who will this impact?

- All current PayPath transactors will be able to see the Manage Job tile as a *view-only page*
- Early adopters from Central
   Offices will be able to
   transact using the Manage Job
   tile functionality before all
   transactors can transact within
   the tile

#### What's coming?

- If you currently have access to PayPath pages today, continue to use PayPath and Smart HR Templates until pilot phase is complete.
- Local leadership will determine the right opportunity to release the Manage Job tile to all transactors

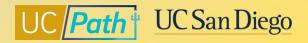

# **Manage Job Tile – Important Context**

1

2

3

4

PayPath is a **custom module** built for
University of California.

If UC didn't have a custom module, we would be using the **Manage Job** tile to maintain Job Data.

Job tile functionality in UCPath system.

**Early adopters** will use this new functionality **before** transactors have access.

With the new Manage Job tile, transactors now have another screen to view Job Data.

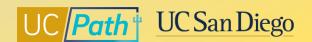

# Manage Job Tile - View Only Page

If you have access to PayPath pages today, you will see the Manage Job tile as a View-Only page.

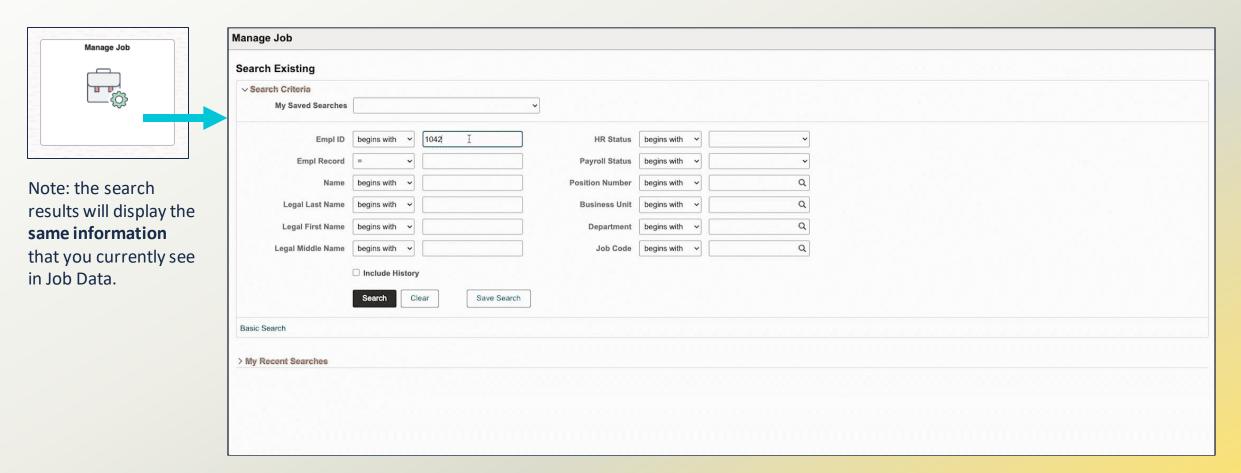

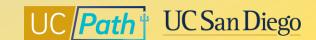

### **Lived Name**

#### What is the purpose?

 Support the <u>Gender</u>
 <u>Recognition and Lived</u>
 <u>Name Policy</u>

#### Who will this impact?

- All transactors
- All employees

#### What's coming?

- The **Name** field in the UCPath system will now show an employee's *self-chosen name*
- Changes in this presentation are specific to UCPath system only\*

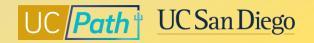

## Why is it important to obtain and use a person's Lived Name?

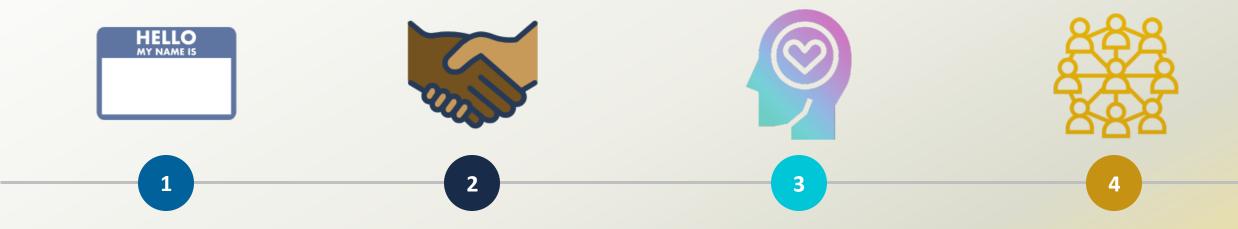

Names hold meaning and value and are an **essential** part of our identity.

Names are a core part of how we are introduced and how others **understand** us For transgender people, having a self-chosen name is a critical part of asserting their humanity and existence.

Respecting and using a person's name fosters an inclusive community.

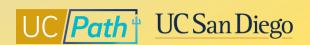

# How do I update my name in UCPath?

If you choose to use a self-chosen name, make the changes before Friday, June 16, 2023 @ 3:00 pm to have your name display on UCPath pages beginning on June 20, 2023.

Name changes will be effective the day you make the changes.

**Changing Name in UCPath** 

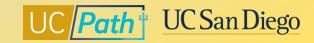

### How do I search for employees in UCPath?

The best way to search for employees in UCPath is to use the employee's **EMPLID**.

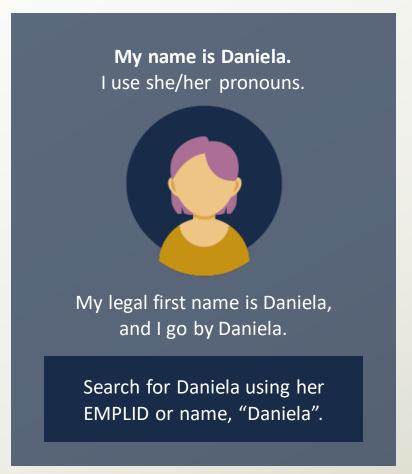

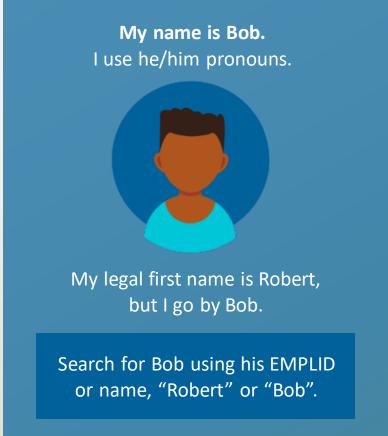

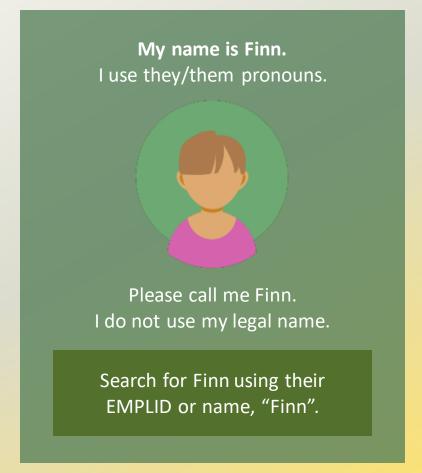

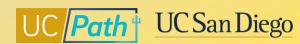

# How do I find an employee's EMPLID?

If you don't have an employee's EMPLID, find it in UCPath using Search Person/Search Match:

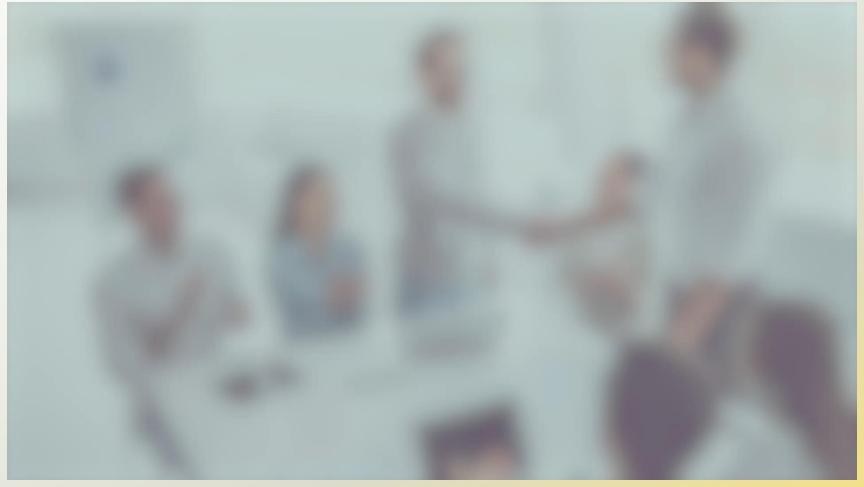

### **Hire Template**

If the employee provides you with a self-chosen name at the time of hire, you will be able to enter it on the Hire Template.

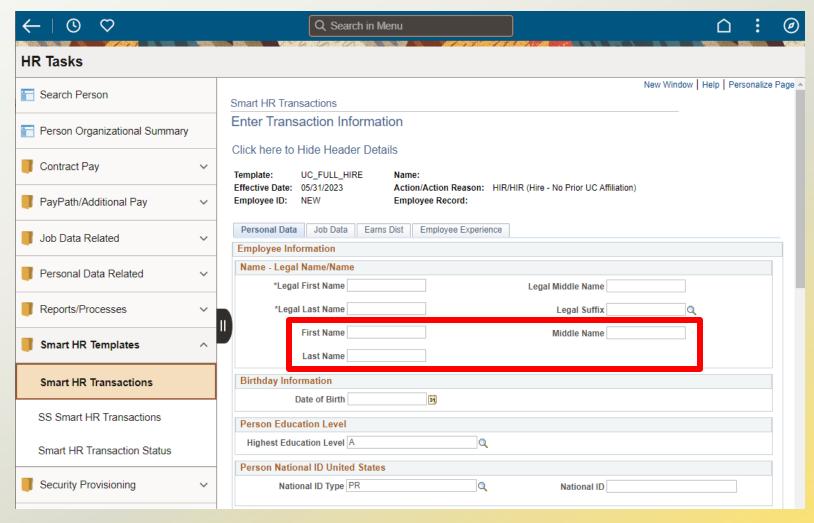

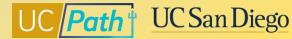

# Lived Name - UCPath Pages that Display Legal Name Only

| Module                   | Page Name                        | Page Navigation                                                                                       |
|--------------------------|----------------------------------|----------------------------------------------------------------------------------------------------|
| Employee Self-Service    | CA State – W4                    | Main Menu > Employee Actions > Income and Taxes > CA State - W4                                       |
| Employee Self-Service    | Federal Withholding              | Main Menu > Employee Actions > Income and Taxes > Federal Witholding                                  |
| Employee Self-Service    | Add Dependent                    | Main Menu > Employee Actions > Personal Information > Personal Information Summary                    |
| Payroll                  | Review Paycheck                  | Main Menu > PeopleSoft Homepage > Payroll Tasks > Paycheck > Review Paycheck                          |
| Payroll                  | Review Paycheck Summary          | Main Menu > PeopleSoft Homepage > Payroll Tasks > Paycheck > Review Paycheck Summary                  |
| Payroll                  | General Deduction Entry Update   | Main Menu > PeopleSoft Homepage > Payroll Tasks > Deductions > General Deduction Entry Update         |
| Workforce Administration | Admin Verification of Employment | Main Menu > PeopleSoft Homepage > HR Tasks > Personal Data Related > Admin Verification of Employment |
| Workforce Administration | Search Person                    | Main Menu > PeopleSoft Homepage > HR Tasks > Search Person                                            |

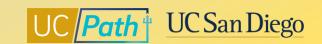

# Lived Name - UCPath Pages that Display Both Name and Legal Name

| Module                   | Page Name             | Page Navigation                                                                       |
|--------------------------|-----------------------|---------------------------------------------------------------------------------------|
| Workforce Administration | Job Data              | Main Menu > PeopleSoft Homepage > HR Tasks > Job Data Related > Job Data              |
| Workforce Administration | Modify a Person       | Main Menu > PeopleSoft Homepage > HR Tasks > Personal Data Related > Modify a Person  |
| Workforce Administration | Workforce Job Summary | Main Menu > PeopleSoft Homepage > HR Tasks > Job Data Related > Workforce Job Summary |

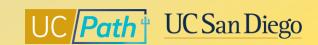

#### **Lived Name – Search Fields**

#### Name

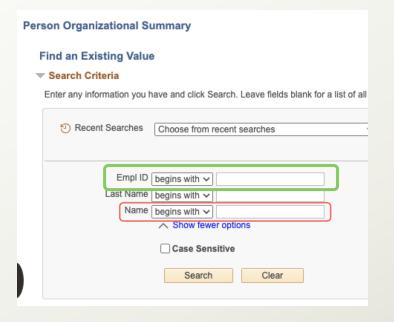

#### **Legal Name**

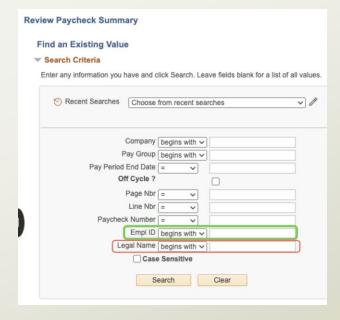

#### Both

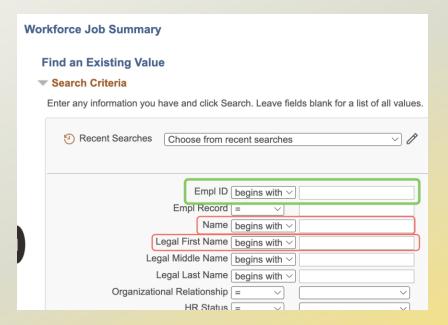

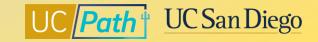

### Lived Name - BE MINDFUL!

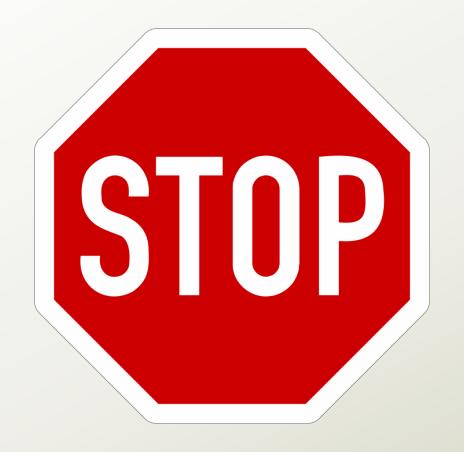

#### Remember to BE MINDFUL.

You may see an employee's legal name or receive a legal name from an external vendor.

Always refer to employees by the name provided in the Name field in UCPath.

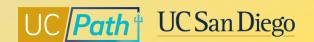

## **Preparing for the Changes**

#### **Before Go-Live**

- Approve <u>all AWE transactions</u>
   by Monday, June 12 EOD
- Review the <u>project spaces and</u> <u>project demos</u>
- Subscribe to our <u>local UCPath</u> communications

#### **UCPath System Downtime**

- The UCPath system will be
   UNAVAILABLE from Friday,
   June 16, 3:00 pm to Monday,
   June 19, 9:00 pm
- During the downtime, employees, managers, and transactors will not have access to the system.

#### **Post Go-Live Support**

- All changes are targeted to golive on Tuesday, June 20
- Bring any questions you have to our <u>June Release Office</u> <u>Hours</u> on June 20, June 21, June 22, and July 10
- Important project updates will be shared via UCPath Alerts

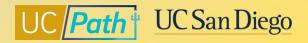

# **Local Resources | UCPath Project Space**

The <u>UCPath June Release Project Space</u> contains links to Lived Name, Manage Job, and Annual UCPath Upgrade pages and resources within the expandable drawers.

#### **Lived Name**

- <u>Lived Name Project Space</u>
  - Expand all drawers within page for project definitions, demos, and more
- Gender Recognition and Lived Name Policy
- Searching for Employees in UCPath graphic
- Micro Learning Videos:
  - How to Use Search Person/Search Match to Find EMPLID in UCPath
  - Changing Name in UCPath
- UCPath Page Labels for Lived Name guide

#### **Manage Job**

- Manage Job Tile (Replace PayPath) Project Space
  - Expand all drawers within page for project demos, screenshots, and more

#### **Annual UCPath Upgrade**

- Annual UCPath Upgrade Project Space
  - Expand all drawers within page for project demos, screenshots, and more

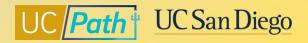

# **Local Resources | UC San Diego Services & Support**

If you run into **any issues** with any of the June Release projects, submit a case to the local UCPath support team through our Services & Support portal.

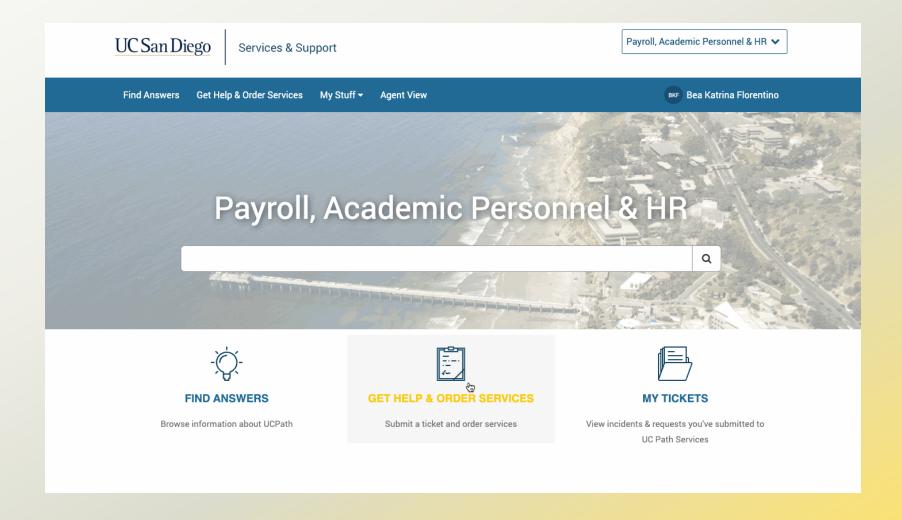

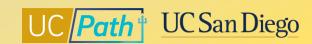

# UC Path \* UC San Diego

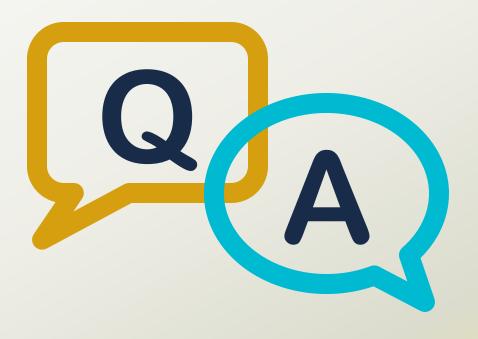

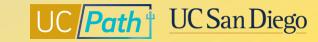